# VisitClock<sup>®</sup>

Token Instructions *(instruciones del dispositivo)*

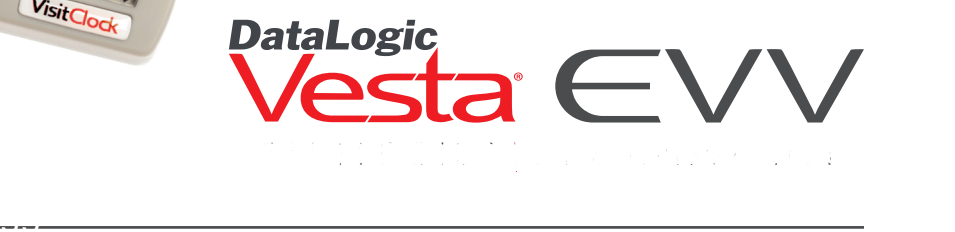

## Calling the **VisitClock™** Token System

Visit ClockTokens will be used when a client does not have a landline phone. The VisitClock Tokens will be assigned to each individual client. These are the instructions when using VisitClock Tokens.

### Step 1

 $-555$ 

(Token Pictured Actual Size)

Vesta

Upon arrival at the clients home, locate the Electronic Token.

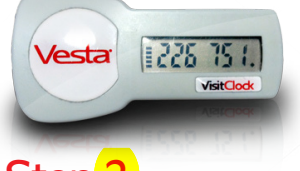

#### Step<sup>2</sup>

To begin shift, write down the unique number\* displayed on the front of the token.

#### Step 3

To end shift, write down the unique number displayed on the front of the token

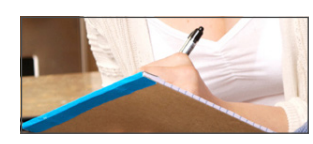

*\*Calls can be made after each unique number is obtained or after the shift is complete. Calls must be made before the end of the provided service day.*

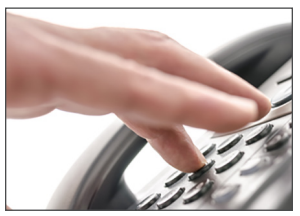

Step 4

Call the Toll-Free number provided by the agency. When prompted, enter the Client and Employee ID's and the unique numbers from the token.

# Llamando al Paso 3 sistema dispositivo **VisitClock™**

El dispositivo VisitClock se utilizara cuando un cliente no tiene un telefono fijo. El dispositivo VisitClock se asignara a cada cliente. Estas son las instrucciones para utilizar el sistema del dispositivo VisitClock.

#### Paso 1

Al llegar a la casa del cliente, localiza el dispositivo.

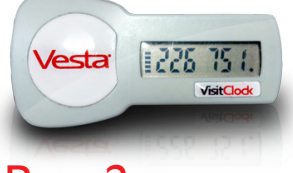

#### Paso 2

Para inciar el turno escriba el numero unico\* generado en el dispositivo.

Para terminar el turno escriba el numero unico generado en el dispositivo.

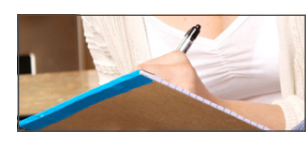

*\*El empleado puede llamar al sistema despues de obtener cada numero unico ó al fin de su visita. Debe de llamar y ingresar los numeros unicos antes del fin del dia de cada visita.*

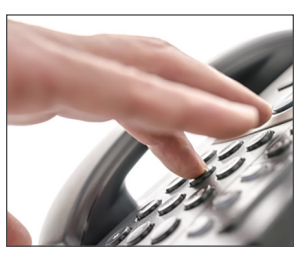

Paso 4

Llame al numero gratuita, de su agencia. Ingrese el numero del cliente, numero del empleado y numeros del dispositivo al sistema.